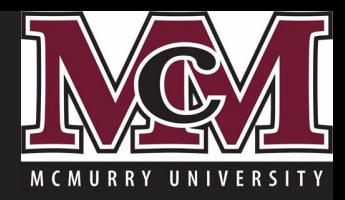

# Resetting Your McMurry Password via Outlook's Web Mail App

#### McMurry Portal Email Link

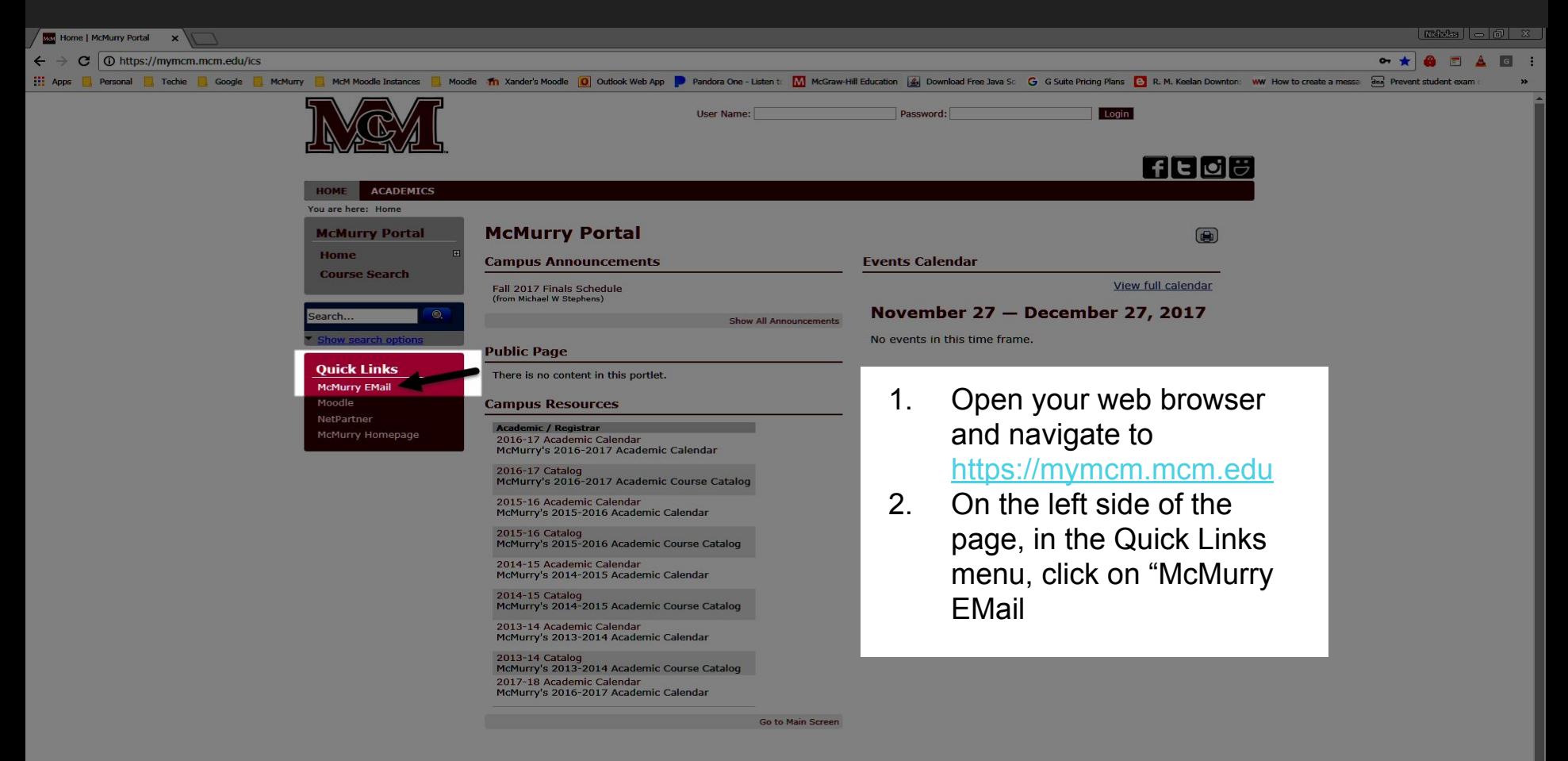

## Sign-In to Outlook Web App

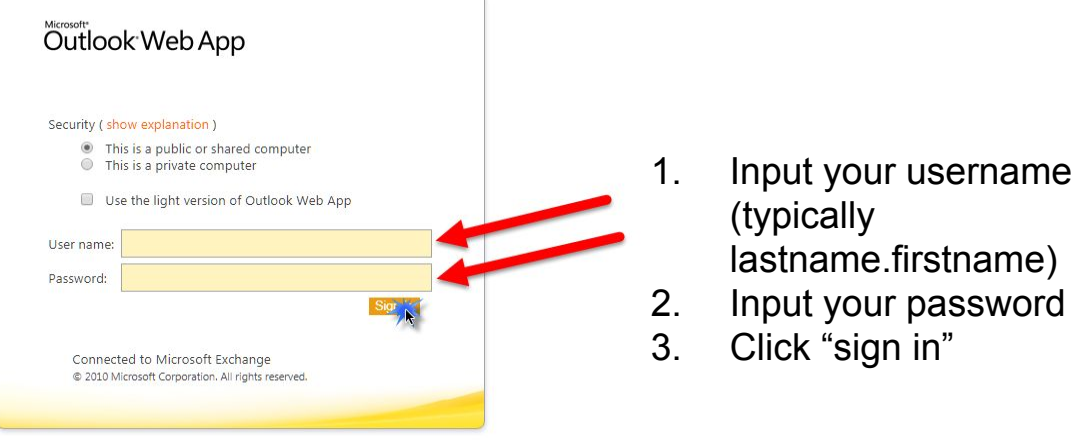

#### NOTE:

If your password has expired, you will be prompted to change your password when you attempt to login.

## EMail Options Menu

Options \*  $\bullet$ 

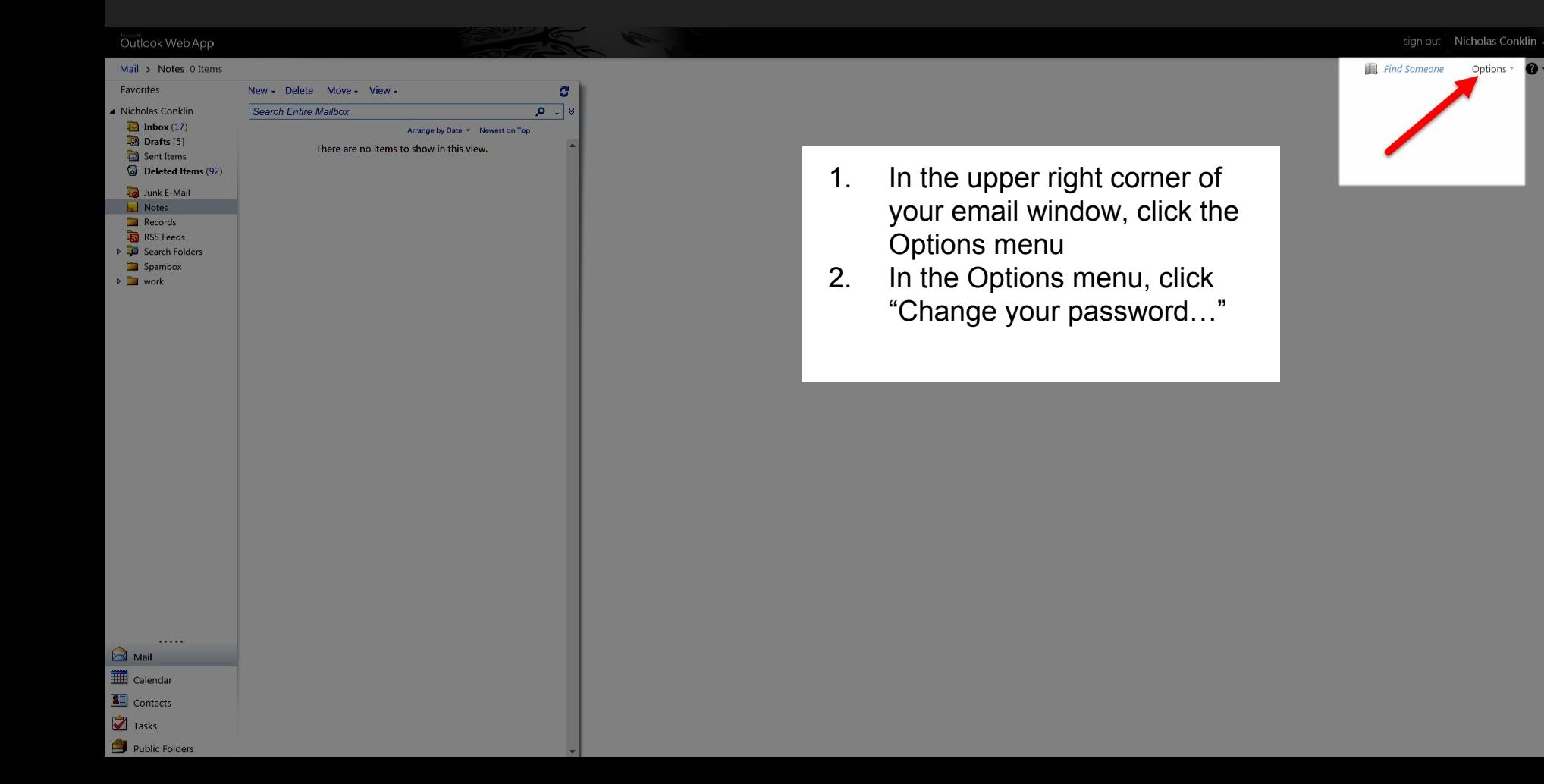

# Change Password

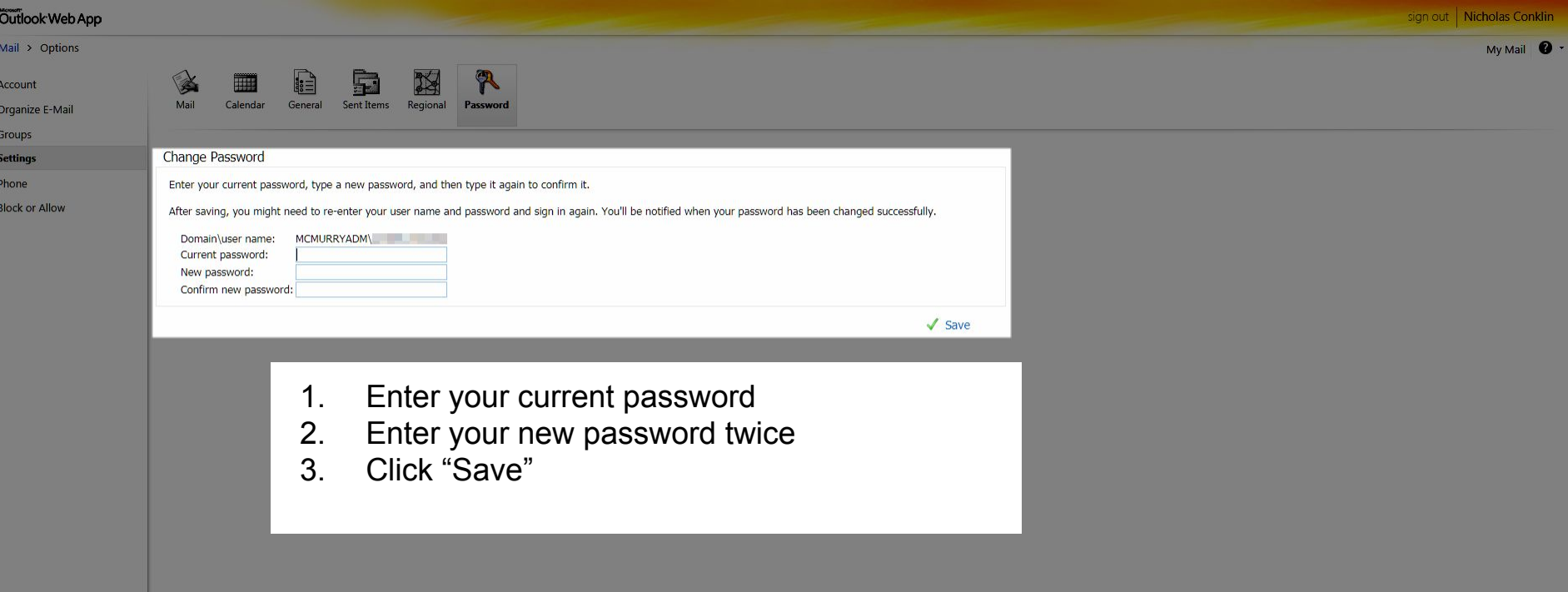